### <span id="page-0-3"></span>**Guía de instalación rápida del software Dell™ OpenManage™**

- [Maximización del valor de su sistema Dell](#page-0-0)
- [Paquete del servicio de suscripción de Dell OpenManage](#page-0-1)
- [Contenido y directorios del DVD Dell Systems Management Tools](#page-0-2) [and Documentation](#page-0-2)
- **Ontroducción al Systems Management Software**
- **Onstalación del sistema operativo por medio de la utilidad Dell** [Systems Build and Update Utility](#page-3-0)
- **OInstalación del Systems Management Software** [sistema administrado](#page-4-0)
- **Olnstalación del Systems Management Software en una** [estación de administración](#page-6-0)
- **O[Actualización de archivos controladores y utilidades](#page-7-0)**
- **[Actualizaciones y revisiones de seguridad](#page-8-0)**
- [Obtención de asistencia técnica](#page-8-1)

La *Guía de instalación rápida del software Dell OpenManage* se encuentra disponible en el DVD *Dell Systems Management Tools and Documentation* en inglés, francés, alemán, español, japonés y chino simplificado.

# <span id="page-0-0"></span>**Maximización del valor de su sistema Dell**

Utilice los DVD suministrados para instalar y ejecutar su sistema con rapidez. Obtendrá resultados confiables y consistentes y asegurará una operación sin problemas. El DVD *Dell Systems Management Tools and Documentation* ofrece:

- **Ágil instalación del sistema operativo**: reduce el tiempo requerido para la instalación de Microsoft® Windows®, Red Hat® Enterprise Linux® y SUSE® Linux Enterprise Server mediante una guía a través de un sencillo proceso paso a paso.
- **Instalación y configuración**: las herramientas necesarias para instalar y configurar el software y los sistemas Dell™. Las herramientas permiten la configuración y descubrimiento automáticos de los adaptadores de red y controladores RAID proporcionados por Dell.
- **Utilidades, archivos controladores y diagnósticos**: permiten ver y crear discos de diagnóstico y controladores de software de Dell.  $\ddot{\phantom{a}}$
- **Systems Management**: permite instalar las aplicaciones del software Dell OpenManage™ para garantizar la máxima fiabilidad y disponibilidad de los sistemas. Estas aplicaciones proporcionan las herramientas necesarias para supervisar, diagnosticar y actualizar los sistemas de manera remota.
- **Documentación**: permite acceso rápido a los documentos sobre el sistema, el software Systems Management, el controlador RAID y documentos periféricos en los idiomas admitidos.
	- **NOTA:** Para ver la documentación sobre sistemas que ejecutan Red Hat Enterprise Linux o SUSE Linux Enterprise Server, en el DVD *Dell Systems Management Tools and Documentation* , abra el archivo **index.htm** que se encuentra en **<unidad\_de\_sistema>\docs\<directorio\_de\_idioma>**.

#### <span id="page-0-1"></span>[Volver al principio](#page-0-3)

## **Paquete del servicio de suscripción de Dell OpenManage**

El paquete de servicio de suscripción de Dell OpenManage está disponible sólo para clientes de servicio de suscripción y se ofrece a través de dos DVD:

- El DVD *Dell Systems Management Tools and Documentation*
- El DVD *Dell Server Updates*

El contenido del DVD *Dell Server Updates no* se encuentra disponible para los clientes que no se han suscrito al servicio.

#### <span id="page-0-2"></span>[Volver al principio](#page-0-3)

## **Contenido y directorios del DVD Dell Systems Management Tools and Documentation**

El DVD *Dell Systems Management Tools and Documentation* contiene los siguientes directorios:

<*raíz del DVD*>

Dell Systems Build and Update Utility se localiza en la raíz del DVD. Puede emplear esta utilidad para actualizar el firmware del sistema e instalar un sistema operativo, personalizar la utilidad Server Update Utility y emplearla para actualizar el sistema, actualizar el firmware y el BIOS en un entorno de sistema preoperativo en múltiples sistemas, y configurar el hardware del sistema, etc.

**SYSMGMT**

El directorio **SYSMGMT** contiene los productos del software de administración de sistemas Systems Management Software, lo que incluye Dell OpenManage Server Administrator que se encuentra en el directorio **srvadmin**. Además contiene los más recientes productos de la Consola de administración de sistemas Dell, lo que incluye Dell OpenManage IT Assistant (en el directorio **ManagementStation**), las herramientas Dell Remote Access Controller (en el directorio **ManagementStation**), la consola de utilidades de Controlador de administración de la placa base (Utilidades de BMC) (en el directorio **ManagementStation** ), y la utilidad complemento de Active Directory (en el directorio **ManagementStation**).

**docs**

El directorio **docs** contiene documentación para los sistemas, productos de Systems Management Software, periféricos y controladores RAID.

#### **SERVICE**

El directorio **SERVICE** brinda las herramientas necesarias para configurar el sistema y ofrece los diagnósticos y controladores optimizados por Dell más actualizados para el sistema.

Todos los directorios incluyen archivos **léame**, que ofrecen la información más actualizada sobre los productos.

Compare el contenido de la caja de accesorios del sistema con la lista de empaque o la factura que se incluyen con el sistema. Si algún componente está dañado o no está incluido, llame a Dell dentro de los 30 días siguientes a la fecha de factura, para obtener su reemplazo de manera gratuita. Para obtener más información, consulte ["Obtención de asistencia técnica"](#page-8-1).

#### <span id="page-1-0"></span>[Volver al principio](#page-0-3)

# **Introducción al Systems Management Software**

El software de administración de sistemas Dell OpenManage Systems Management es un paquete de aplicaciones para los sistemas Dell. Este software le permite administrar su sistema por medio de acceso remoto, notificaciones y supervisión de forma activa.

Cada sistema que desee administrar con productos del software de Dell OpenManage recibe el nombre de *sistema administrado*. Las aplicaciones de *Managed System* incluyen el software Server Administrator y Remote Access Controller (RAC).

Una *estación de administración* se puede utilizar para administrar de manera remota, uno o más *sistemas administrados* desde una ubicación central.

**A NOTA:** La Consola Dell OpenManage Array Manager (para la estación de administración) estará disponible en Windows siempre y cuando se detecte una versión del software Dell OpenManage Management Station anterior (con la consola Array Manager instalada). Solamente está disponible para actualización.

La [tabla](#page-1-1) 1-1 ofrece una descripción de los productos Dell OpenManage.

#### <span id="page-1-1"></span>**Tabla 1-1. Aplicaciones del Dell OpenManage Systems Management Software**

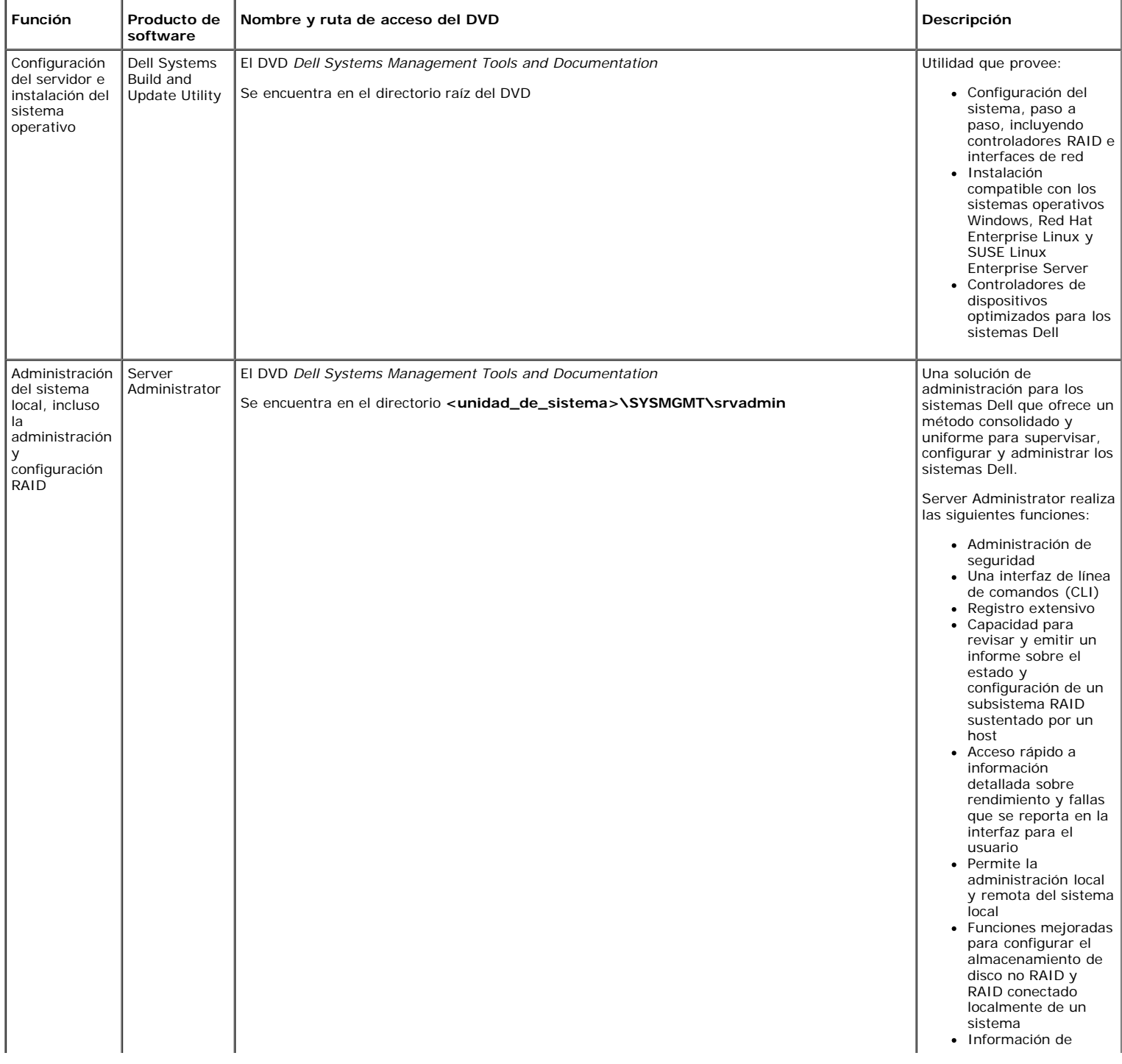

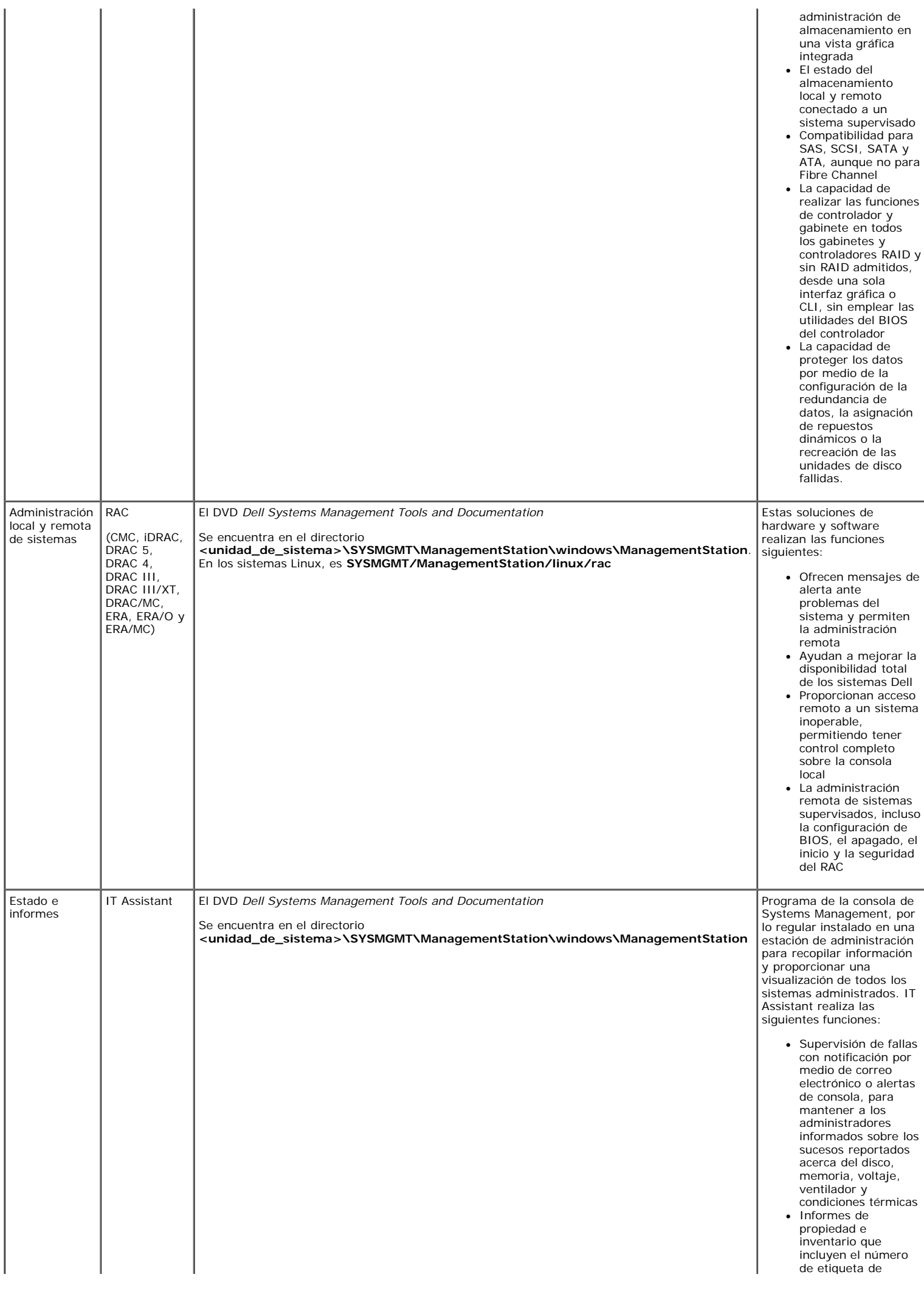

<span id="page-3-0"></span>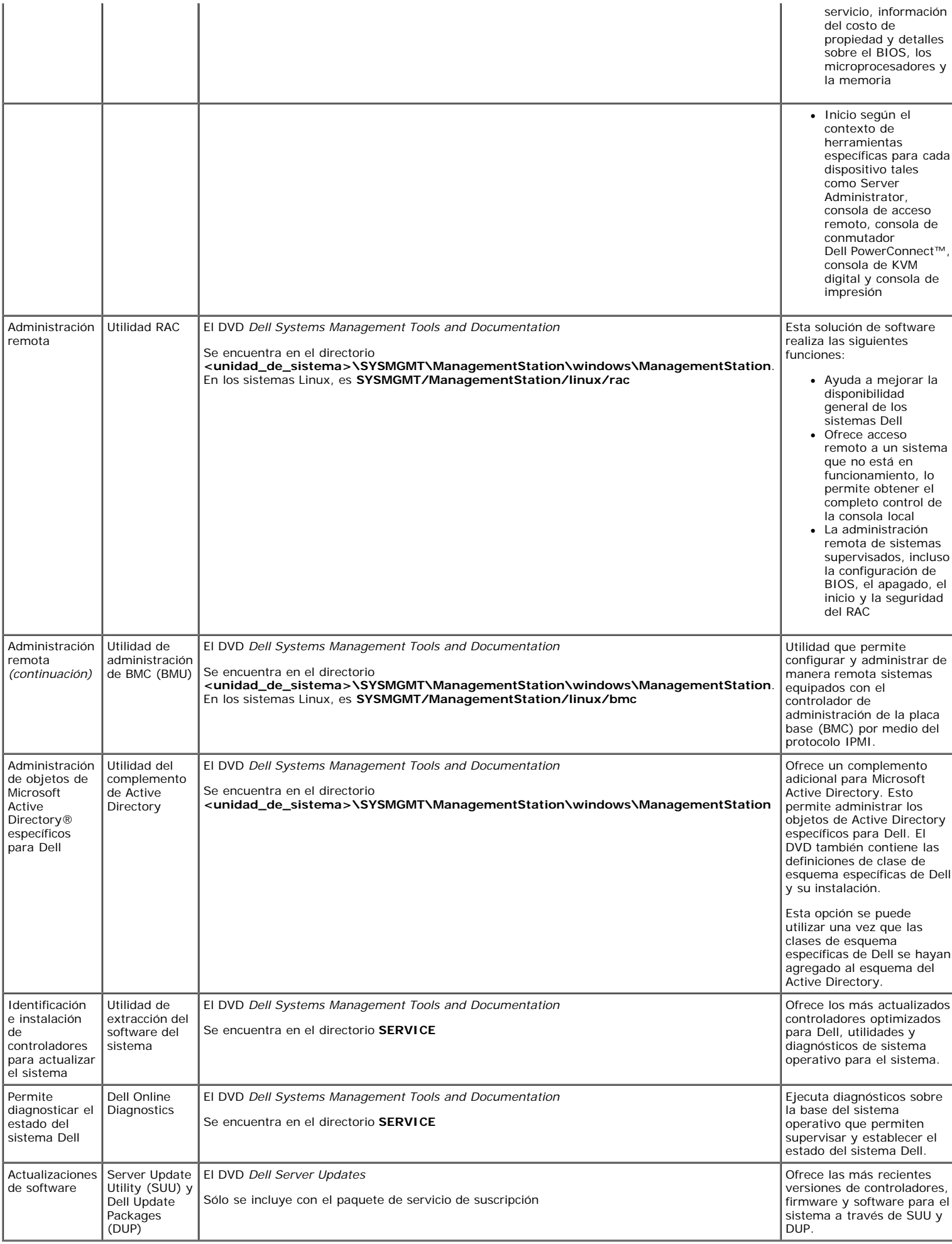

# **Instalación del sistema operativo por medio de la utilidad Dell Systems Build and Update Utility**

Realice los siguientes pasos para determinar si el sistema tiene sistema operativo instalado:

1. Compruebe que el tablero, el mouse y el monitor estén conectados al sistema, e inicie el sistema.

2. Lea y acepte el Contrato de licencia de software para continuar.

Si aparece un mensaje indicando que no existen unidades de disco de inicio o que no se encontró un sistema operativo, entonces el sistema no tiene sistema operativo. Tenga el CD del sistema operativo a la mano y lleve a cabo el procedimiento para instalar un sistema operativo.

Si el sistema cuenta con un sistema operativo preinstalado no es necesario que realice el procedimiento de instalación. Localice las instrucciones de instalación del sistema operativo que se incluye con el sistema y siga las instrucciones hasta terminar el proceso de instalación.

Realice los siguientes pasos para instalar un sistema operativo en su sistema:

1. Inserte el DVD *Dell Systems Management Tools and Documentation* y reinicie el sistema.

Durante el inicio del sistema se encuentran disponibles las siguientes opciones:

**Dell Systems Build and Update Utility**

Lleva a la pantalla de inicio de **Dell Systems Build and Update Utility**.

**Verificación de medios ópticos (DVD)**

Verifica si el DVD se creó correctamente y valida su contenido.

**Omitir inicio de medios ópticos (DVD); iniciar en disco duro**

Esta opción se inicia desde el disco duro y verifica si hay un sistema operativo instalado. De no ser así, se inicia desde el DVD.

**A NOTA:** Si no selecciona una opción en el transcurso de 10 segundos, el sistema automáticamente se iniciará a partir del DVD.

**Interfaz de línea de comandos de DTK (Linux)**

Inicia la interfaz de línea de comandos de Dell OpenManage Deployment Toolkit.

**A NOTA:** Esta opción sólo se encuentra disponible en los sistemas Linux. Esta opción no está disponible en sistemas Dell PowerEdge™ SC.

- 2. Haga clic en **Instalación del sistema operativo del servidor** en la página de inicio de **Dell Systems Build and Update Utility**.
- 3. Siga las instrucciones paso a paso para configurar el hardware e instalar el sistema operativo.

Para obtener información adicional acerca de la instalación de RAID, consulte *Para iniciar con RAID* en el directorio **docs**.

**NOTA:** El DVD *Dell Systems Management Tools and Documentation* contiene la versión 5.4 del paquete de software Dell OpenManage Systems Management y la versión 1.0.3 de Dell Systems Build and Update Utility. La raíz del DVD también contiene imágenes ISO de Dell Systems Build and Update Utility (versión 1.0) y el CD *Dell Systems Console and Agent* (versión del software Dell OpenManage 5.3.0.1). Puede utilizar estas imágenes ISO para crear CD para sistemas que no dispongan de unidad DVD. Sin embargo, si necesita la versión 1.0.3 de Dell Systems Build and Update Utility (para admitir sistemas Dell de las series *x*6*xx* y *x*7*xx* y sistemas operativos Windows Server® 2008), puede descargar la imagen ISO del sitio web de asistencia de Dell, en **support.dell.com**.

**A NOTA:** Cuando se emplea la utilidad Dell Systems Build and Update Utility para instalar un sistema operativo compatible, ésta le permite copiar los archivos de instalación pertinentes de Systems Management Software en el disco duro y coloca los iconos **Instalar Server Administrator** y **Eliminar archivos de instalación de Server Administrator** en el escritorio. Estos iconos sólo se crearán si se utilizan los sistemas operativos Windows 2000, Windows 2003 y Red Hat Enterprise Linux. Los iconos no se encuentran disponibles en los sistemas operativos Windows Server 2008 y SUSE Linux Enterprise Server.

**NOTA:** Puede usar el icono **Instalar Server Administrator** para instalar Server Administrator sin recurrir al DVD. En los sistemas que ejecutan un sistema operativo Windows compatible, al hacer clic en el icono se abre la interfaz de instalación estándar. En los sistemas que ejecutan un sistema operativo Red Hat Enterprise Linux compatible, al hacer clic en el icono se ejecuta la secuencia de comandos de instalación personalizada de **Server Administrator**. Si no desea instalar Server Administrator, puede eliminar los archivos de instalación haciendo clic en el icono **Eliminar archivos de instalación de Server Administrator**. Después de confirmar que desea continuar, todos los archivos de Server Administrator, incluyendo los iconos se eliminan. Los iconos no se encuentran disponibles en los sistemas operativos Windows Server 2008 y SUSE Linux Enterprise Server.

**A NOTA:** Al instalar el sistema operativo Windows, algunas configuraciones de hardware con más de 4 GB de memoria física instalada requieren de pasos adicionales después de la instalación del sistema operativo para que puedan utilizar completamente toda la memoria instalada. Para obtener más información acerca de la extensión de dirección física (PAE), consulte:

- **www.microsoft.com/windows2000/en/advanced/help/PAE\_checklist.htm**
- **www.microsoft.com/resources/documentation/windowsserv/2003/ enterprise/proddocs/en-us/paex86\_2.asp**
- **www.support.microsoft.com/default.aspx?scid=kb;en-us;283037**

```
Volver al principio
```
## **Instalación del Systems Management Software en un sistema administrado**

El programa de instalación ofrece las opciones **Configuración típica** y **Configuración personalizada** . La opción **Configuración típica** (recomendada) automáticamente instala todos los componentes de software detectados que son necesarios para administrar el sistema. La opción **Configuración personalizada** le permite seleccionar los componentes de software que desea instalar. El procedimiento que se describe en este documento se basa en la opción **Configuración típica**. Consulte la *Guía del usuario de instalación y seguridad de Dell OpenManage* para obtener información acerca de la opción **Configuración personalizada**.

- **A NOTA:** Systems Management Software no es compatible con sistemas Dell PowerEdge SC. Para obtener una lista de los sistemas actualmente compatibles, consulte la última versión de la *Matriz de compatibilidad de software de Dell* en el directorio **docs** o en el sitio web de asistencia de Dell, en **support.dell.com**.
- **AVISO:** Ya no se admite el uso de Dell OpenManage Array Manager. Si actualiza un sistema (instalado con Dell OpenManage versión 4.3 o posterior) y Array Manager se encuentra instalado, será eliminado durante el proceso de actualización. En su lugar puede utilizar el servicio Server Administrator Storage Management.
- **NOTA:** Consulte la *Guía del usuario de instalación y seguridad* para obtener información acerca de la instalación personalizada y otros detalles. El software Management Station y el software Managed System pueden instalarse en el mismo o distintos directorios. Puede seleccionar el directorio para la instalación.
- **NOTA:** Si hay una versión 4.2 o anterior (>=3.0) de Systems Management Software instalada en el sistema, no se podrá actualizar directamente a la versión 5.4. Para conservar la configuración, actualice el sistema a la versión 4.3 y después podrá actualizarlo a la versión 5.4 para obtener las más recientes actualizaciones de software. La versión 4.3 se encuentra disponible en el sitio web de asistencia de Dell en **support.dell.com**.
- **A NOTA:** Instale el agente SNMP en su sistema administrado por medio de su sistema operativo antes de instalar el software Managed System.

### **Instalación del software Managed System para sistemas operativos Microsoft Windows compatibles**

- 1. Inicie sesión con privilegios de administrador en el sistema que ejecuta un sistema Windows compatible y en el que desea instalar los componentes de Managed System.
- 2. Compruebe que el sistema tenga instalado un explorador admitido.
- 3. Si tiene un controlador RAID instalado en el sistema y planea instalar la función Storage Management, asegúrese que también estén instalados los controladores de dispositivos de cada controlador RAID.

Puede encontrar los controladores de dispositivos en el directorio **SERVICE**. Para verificar el controlador en Windows, haga clic con el botón derecho del mouse en **Mi PC**, seleccione **Administrar** y haga clic en **Administrador de dispositivos.**

4. Inserte el DVD *Dell Systems Management Tools and Documentation* en la unidad de DVD.

El programa de configuración debe iniciar automáticamente. Si no es así, haga clic en el botón **Inicio** y luego en **Ejecutar**, y escriba *x*:\autorun.exe (donde x es la letra de la unidad de DVD).

Se abrirá el menú de ejecución automática **Instalación de Dell OpenManage**.

5. Seleccione la opción **Dell OpenManage Server Administrator** y haga clic en **Instalar**.

La pantalla de estado de prerrequisitos de **Dell OpenManage Server Administrator** se abrirá y ejecutará la verificación de prerrequisitos para el sistema administrado. Además se mostrarán mensajes informativos, de advertencia o de error, si corresponde. Resuelva todas las situaciones de error o advertencia.

- 6. Haga clic en el botón **Instalar, Modificar, Reparar o Eliminar Server Administrator**.
- 7. Haga clic en **Siguiente** en la ventana de **Bienvenida**.
- 8. Acepte el Contrato de licencia y haga clic en **Siguiente**.
- 9. Seleccione la opción **Típica** y haga clic en **Siguiente**.
- 10. Haga clic en **Instalar** para continuar con el proceso de instalación.

El programa de instalación instalará automáticamente todo el software Managed System para su configuración de hardware.

11. Cuando termine la instalación, haga clic en **Terminar** y, si el programa se lo pide, reinicie el sistema antes de usar el software.

### **Instalación del software Managed System para los sistemas operativos compatibles Red Hat Enterprise Linux o SUSE Linux Enterprise Server**

- 1. Inicie sesión como root en el sistema que ejecuta un sistema operativo compatible Red Hat Enterprise Linux o SUSE Linux Enterprise Server en el que desee instalar los componentes de Managed System.
- 2. Inserte el DVD *Dell Systems Management Tools and Documentation* en la unidad de DVD.
- 3. De ser necesario, monte el DVD en la ubicación deseada por medio del comando mount o un comando similar.

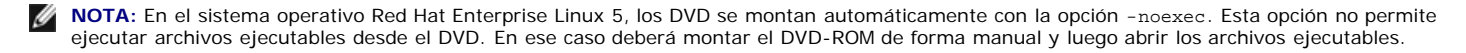

4. Ingrese en el directorio **SYSMGMT/srvadmin/linux/supportscripts**. Ejecute la secuencia de comandos **srvadmin-install.sh** tal como se indica a continuación:

```
sh srvadmin-install.sh --express
```
o bien

sh srvadmin-install.sh -x

La secuencia de comandos instala el paquete de software estándar para la configuración del sistema.

- **A NOTA:** Para registrar el resultado de la instalación de RPM, agregue 2>&1 | tee -a /var/log/srvadmin.log a la ejecución de la secuencia de comandos de shell anterior. El comando resultante será sh srvadmin-install.sh 2>&1|tee –a /var/log/srvadmin.log
- 5. Inicie los servicios de Server Administrator por medio del comando sh srvadmin-services.sh start.

**NOTA:** El DVD *Dell Systems Management Tools and Documentation* contiene la versión 5.4 del paquete de software Dell OpenManage Systems Management y la versión 1.0.3 de Dell Systems Build and Update Utility. La raíz del DVD también contiene imágenes ISO de Dell Systems Build and Update Utility (versión 1.0) y el CD *Dell Systems Console and Agent* (versión del software Dell OpenManage 5.3.0.1). También puede descargar paquetes web de las versiones 5.4 de Dell OpenManage Server Administrator y Dell OpenManage Management Station Software del sitio web de asistencia de Dell, en **support.dell.com**. Puede transferir el contenido de estos paquetes Web a CD o memorias USB para sistemas que no dispongan de unidad DVD.

#### **Cómo usar Dell OpenManage con el software VMware ESX Server**

La instalación de Dell OpenManage con el software VMware® ESX Server™ requiere un procedimiento especial. Este procedimiento varía dependiendo de la versión del Dell OpenManage y la versión del ESX Server, y solamente se admite un número reducido de combinaciones. Para obtener información detallada, consulte la *Systems Compatibility Guide (Guía de compatibilidad del sistema)* del VMware y la *ESX Server Deployment Guide (Guía de implementación de ESX Server)* ubicada en el Resource Center (Centro de recursos), en **www.dell.com/vmware**. Las instrucciones para la instalación de versiones de Dell OpenManage compatibles se encuentran en el documento *Guía de implantación de ESX Server*.

#### <span id="page-6-0"></span>[Volver al principio](#page-0-3)

## **Instalación del Systems Management Software en una estación de administración**

La instalación mediante la opción **Típica** instala IT Assistant, herramientas de DRAC y BMC. Para seleccionar los componentes de software para la instalación o instalar otras funciones como la utilidad complemento de Active Directory, consulte la sección **Instalación personalizada** de la *Guía del usuario de instalación y seguridad*.

**A NOTA:** Management Station y Managed System pueden instalarse en el mismo directorio o en directorios distintos. Puede seleccionar el directorio para la instalación.

**A NOTA:** Sólo las herramientas de DRAC y BMU son compatibles con los sistemas operativos Red Hat Enterprise Linux y SUSE Linux Enterprise Server.

#### **Instalación del Management Station Software en sistemas operativos Microsoft Windows**

- **NOTA:** La función IT Assistant no es compatible con las versiones x64 de Windows Server 2003 Standard Edition y Windows Server 2003 Enterprise Edition.
- **A NOTA:** La instalación de IT Assistant no se admite en sistemas cuya versión del software Systems Management es anterior a la 4.3. Si hay una versión 4.2 o anterior (>=3.0) de Systems Management Software instalada en el sistema, no se podrá actualizar directamente a la versión 5.4. Para conservar la configuración, actualice el sistema a la versión 4.3 y después podrá actualizarlo a la versión 5.4 para obtener las más recientes actualizaciones de software. La versión 4.3 se encuentra disponible en el sitio web de asistencia de Dell en **support.dell.com**.
- **A NOTA:** De no existir una base de datos compatible en su sistema, en una nueva instalación de IT Assistant 8.*x* o versiones posteriores se le solicitará la instalación de Microsoft SQL Server 2005 Express Edition. SQL Server 2005 Express Edition puede instalarse antes de instalar el software Management Station. No obstante, IT Assistant funcionará con Microsoft SQL Server 2000 Desktop Engine (MSDE 2000) o SQL Server 2000 si ya está instalado en el sistema. Si actualiza desde IT Assistant 7.*x* a 8.*x* o posterior, puede utilizar el sistema MSDE 2000 o SQL Server 2000 ya existente. Para obtener más información, consulte la *Guía del usuario de IT Assistant*.

Para instalar aplicaciones en la estación de administración realice el procedimiento siguiente:

- 1. Inicie sesión con privilegios de administrador en el sistema en donde desea instalar las aplicaciones de Management Station.
- 2. Inserte el DVD *Dell Systems Management Tools and Documentation* en la unidad de DVD.

Haga clic en el botón **Inicio** y luego en **Ejecutar**, y escriba *x*:\autorun.exe (donde x es la letra de la unidad de DVD).

Se abrirá el menú de ejecución automática **Instalación de Dell OpenManage**.

3. Seleccione la opción **Dell OpenManage Management Station** y haga clic en **Instalar**.

La pantalla de estado de prerrequisitos de **Dell OpenManage Management Station** se abrirá y ejecutará la verificación de prerrequisitos para Management Station. Además se mostrarán mensajes informativos, de advertencia o de error, si corresponde. Resuelva todas las situaciones de error o advertencia.

**A NOTA:** De no existir una base de datos compatible, el verificador de prerrequisitos ofrecerá un enlace para instalar SQL Server 2005 Express Edition. Haga clic en el enlace para instalar la base de datos. Si opta por proseguir sin instalar la base de datos, IT Assistant no se instalará.

#### 4. Haga clic en el botón **Instalar, Modificar, Reparar o Eliminar Management Station**.

El instalador Microsoft Windows Installer se abrirá y mostrará la pantalla **Bienvenido**.

5. Haga clic en **Siguiente**.

Aparece la pantalla con el **Contrato de licencia**.

6. Seleccione **Acepto** y haga clic en **Siguiente**.

Aparece la pantalla **Tipo de instalación**.

7. Seleccione la opción **Típica** y haga clic en **Siguiente**.

Aparece la pantalla **Listo para instalar**.

8. Haga clic en **Instalar** para aceptar las funciones que seleccionó y empezar la instalación.

Aparecerá la pantalla **Instalación de Dell OpenManage Management Station**. Durante la instalación se mostrarán mensajes para indicar el estado y el progreso de los componentes de software que se están instalando.

Una vez que los componentes estén instalados, se abrirá el cuadro de diálogo **El asistente de instalación ha terminado**.

9. Haga clic en **Terminar** para salir de la instalación de **Dell OpenManage Management Station**.

## **Instalación del software Management Station para los sistemas operativos compatibles Red Hat Enterprise Linux o SUSE Linux Enterprise Server**

BMU y los componentes de RAC del paquete de software de Management Station pueden utilizarse en una estación de administración que ejecute los sistemas operativos compatibles Red Hat Enterprise Linux o SUSE Linux Enterprise Server.

Para instalar BMU en la estación de administración, realice los pasos que se indican a continuación a fin de iniciar el programa de instalación:

- 1. Inicie sesión como root en el sistema en el que desea instalar los componentes de Management Station.
- 2. De ser necesario, monte el DVD en la ubicación deseada por medio del comando mount o un comando similar.

**A NOTA:** En el sistema operativo Red Hat Enterprise Linux 5, los DVD se montan automáticamente con la opción -noexec. Esta opción no permite ejecutar archivos ejecutables desde el DVD. En ese caso deberá montar el DVD-ROM de forma manual y luego ejecutar este tipo de archivos.

- 3. Acceda al directorio **SYSMGMT/ManagementStation/linux/bmc** e instale el software BMC por medio de los comandos RPM específicos para el sistema operativo:
	- Para sistemas que ejecuten Red Hat Enterprise Linux, utilice: rpm -ivh osabmcutil\*-RHEL-\*.rpm
	- Para sistemas que ejecuten SUSE Linux Enterprise Server, utilice: rpm -ivh osabmcutil\*-SUSE-\*.rpm

Para instalar la Utilidad de administración de BMC ipmitool, acceda al subdirectorio del sistema operativo **SYSMGMT/ManagementStation/linux/bmc/ipmitool** que corresponda a su sistema operativo y ejecute el comando rpm -ivh \*.rpm.

Para instalar el componente Management Station de RAC, realice los pasos siguientes para ejecutar el programa de instalación:

- 1. Inicie sesión como root en el sistema en el que desea instalar los componentes de Management Station.
- 2. De ser necesario, monte el DVD en la ubicación deseada por medio del comando mount o un comando similar.

**A NOTA:** En el sistema operativo Red Hat Enterprise Linux 5, los DVD se montan automáticamente con la opción -noexec. Esta opción no permite ejecutar archivos ejecutables desde el DVD. En ese caso deberá montar el DVD-ROM de forma manual y luego ejecutar este tipo de archivos.

3. Acceda al directorio **SYSMGMT/ManagementStation/linux/rac** y ejecute el comando rpm -ivh \*.rpm.

**NOTA:** El DVD *Dell Systems Management Tools and Documentation* contiene la versión 5.4 del paquete de software Dell OpenManage Systems Management y la versión 1.0.3 de Dell Systems Build and Update Utility. La raíz del DVD también contiene imágenes ISO de Dell Systems Build and Update Utility (versión 1.0) y el CD *Dell Systems Console and Agent* (versión del software Dell OpenManage 5.3.0.1). También puede descargar paquetes web de las versiones 5.4 de Dell OpenManage Server Administrator y Dell OpenManage Management Station Software del sitio web de asistencia de Dell, en **support.dell.com**. Puede transferir el contenido de estos paquetes Web a CD o memorias USB para sistemas que no dispongan de unidad DVD.

<span id="page-7-0"></span>[Volver al principio](#page-0-3)

# **Actualización de archivos controladores y utilidades**

El directorio **SERVICE** del DVD contiene controladores de dispositivos y utilidades que puede emplear para actualizar el sistema. Copie los controladores y las utilidades en un disquete o en el disco duro del sistema para utilizarlos.

Descargue las últimas actualizaciones de productos tales como controladores y aplicaciones de Dell OpenManage del sitio web de asistencia de Dell en **support.dell.com**.

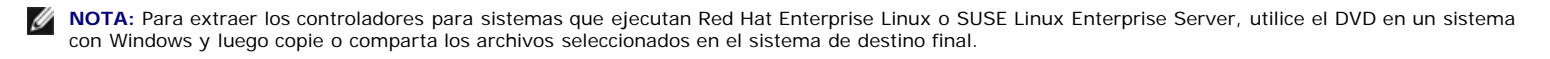

- 1. Haga clic en el botón **Inicio** y en **Ejecutar**, y escriba *x*:\SERVICE\setup.exe (donde x es la letra de la unidad de DVD).
- 2. Seleccione el sistema y, en **Seleccionar controladores/utilidades**, seleccione el conjunto de archivos que desea actualizar y luego haga clic en **Continuar**.
- 3. En la página **Controladores y utilidades**, seleccione el archivo de utilidad o controlador que desea actualizar haciendo clic en el enlace del nombre del dispositivo.

El sistema le preguntará en dónde desea guardar el archivo. Los archivos se guardan en formato comprimido. Los archivos de firmware generalmente requieren disquetes para su extracción.

4. Descomprima el archivo.

Consulte la *Guía de compatibilidad de Dell OpenManage Server Administrator* o la *Matriz de compatibilidad de software de Dell* en el directorio **docs** para obtener información adicional acerca de controladores y versiones de aplicación de Dell OpenManage.

#### **Visualización del estado de los componentes de los sistemas y aplicación de actualizaciones de software**

El DVD *Dell Server Updates* sólo se suministra con el paquete de suscripción y ofrece nuevas versiones de controladores, firmware y software para el sistema por medio de SUU y DUP.

- 1. Inicie sesión con privilegios de administrador en el sistema en donde desea instalar las aplicaciones de Management Station.
- 2. Inserte el DVD *Dell Server Updates* en la unidad de DVD de un sistema que ejecuta los sistemas operativos Windows, Red Hat Enterprise Linux o SUSE Linux Enterprise Server.
- 3. SUU debe iniciarse automáticamente. De no ser así, haga clic en el botón **Inicio** y en **Ejecutar**, escriba cmd y presione <**Entrar**>. Cuando aparezca el símbolo de sistema, diríjase al directorio raíz de la unidad de DVD. Escriba suu -g (para el modo gráfico) o suu -h (para mostrar las opciones de ayuda).

**A NOTA:** En los sistemas operativos Red Hat Enterprise Linux o SUSE Linux Enterprise Server, la opción -g (modo gráfico) sólo puede utilizarse desde el sistema X Window.

4. Si falla la inicialización de la interfaz gráfica del usuario, instale la última versión del controlador OpenIPMI. Escriba suu -g -installIPMI para instalar la última versión del controlador OpenIPMI.

**A NOTA:** El servicio Instrumentation Service de Server Administrator requiere una versión mínima del controlador de dispositivo OpenIPMI para poder ofrecer información y funciones de IPMI. La versión mínima requerida se define sobre la base del sistema operativo. Consulte la *Guía del usuario de instalación y seguridad* para obtener más información.

- 5. Para ver una comparación de repositorios en la interfaz gráfica del usuario, haga clic en el nombre de host del sistema que aparece en el árbol situado a la izquierda. SUU compara el contenido del sistema con las versiones de los componentes disponibles en el repositorio. Para cada componente del sistema actualizado con la versión del repositorio, SUU muestra un icono de verificación de color verde. Para cada componente del sistema que esté desactualizado y pueda actualizarse por medio de SUU, aparece un icono de flecha hacia arriba de color verde. Si se encuentran componentes actualizables, se activará un botón de **Actualizar** en la esquina superior derecha de la pantalla.
- 6. Haga clic en **Actualizar** para aplicar todas las actualizaciones que se muestran para su sistema. No se pueden aplicar actualizaciones de manera selectiva. SUU presentará un cuadro de diálogo para solicitar la confirmación para actualizar los componentes. Haga clic en **Sí** para continuar.
- 7. Aparece la ventana de **Actualización satisfactoria**, confirmando el éxito de la actualización mediante SUU y DUP, y puede solicitarle reiniciar el sistema para completar la actualización.

**NOTA:** Al hacer clic en **Actualizar**, SUU determina los DUP aplicables al sistema y los instala de forma automática.

Consulte la *Guía del usuario de Dell OpenManage Server Update Utility* para obtener más información.

[Volver al principio](#page-0-3)

# <span id="page-8-0"></span>**Actualizaciones y revisiones de seguridad**

Se recomienda ampliamente que, inmediatamente después de la instalación, descargue e instale las revisiones de seguridad, las actualizaciones y los paquetes de servicio y asistencia para el sistema operativo más recientes. Las descargas para su sistema operativo se encuentran disponibles en **www.microsoft.com**, **www.redhat.com** o **www.novell.com**.

#### [Volver al principio](#page-0-3)

## <span id="page-8-1"></span>**Obtención de asistencia técnica**

Antes de llamar a Dell para obtener asistencia técnica, visite el sitio de asistencia Dell en **support.dell.com**. Si necesita asistencia técnica adicional, consulte "Obtención de ayuda" en el *Manual del propietario de hardware* de su sistema operativo para obtener información específica por país o región sobre cómo comunicarse con Dell por teléfono, fax o Internet.

Antes de entrar em contato com a Dell para obter assistência técnica, consulte o site de suporte na Web: **support.dell.com**. Você precisará do número da sua etiqueta de serviço para identificação de seu equipamento. Caso necessite de suporte técnico adicional, é fornecida assistência técnica para hardware ao proprietário original do equipamento. Esse serviço está disponível de segunda a sexta-feira, das 7 às 19:00h, em português. Telefone: 0800-90-3355.

Para obtener información sobre los programas de capacitación y certificación Dell Enterprise, consulte **www.dell.com/training**. Es posible que este servicio no esté disponible en todas las localidades.

#### [Volver al principio](#page-0-3)

**La información contenida en este documento puede modificarse sin aviso previo.**

**© 2008 Dell Inc. Todos los derechos reservados.**

Queda estrictamente prohibida la reproducción de este documento en cualquier forma sin la autorización por escrito de Dell Inc.

Las marcas comerciales utilizadas en este documento: *Dell*, el logotipo de *DELL*, *OpenManage*, *PowerEdge* y *PowerConnect* son marcas comerciales de Dell Inc.; *Microsoft*, *Windows*, *Windows Server* y *Active Directory* son marcas comerciales o marcas comerciales registradas de Microsoft Corporation en Estados Unidos y/o en otros países; *Red Hat y Red Hat Enterprise Linux* son marcas comerciales registradas de Red Hat, Inc.; *SUSE* es una marca comercial registrada de Novell Inc. en Estados Unidos y otros países; *VMware* es una marca comercial registrada y *ESX Server* una marca comercial de VMware, Inc.

Otras marcas y otros nombres comerciales pueden utilizarse en este documento para hacer referencia a las entidades que los poseen o a sus productos. Dell Inc., renuncia a cualquier interés sobre la propiedad de la marcas y nombres comerciales que no sean los suyos.